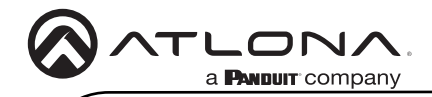

# PTZ Camera with HDMI and USB Output

AT-HDVS-CAM-HDMI-BK and AT-HDVS-CAM-HDMI-WH

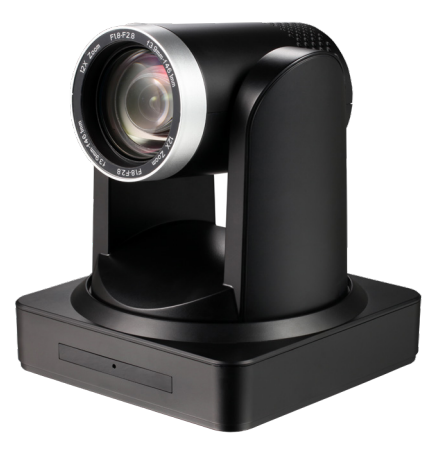

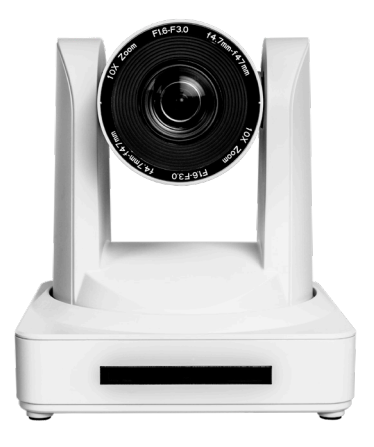

The Atlona AT-HDVS-CAM-HDMI is an enterprise-grade PTZ camera designed for use in video conferencing and other applications such as lecture capture and distance education. It features an HDMI output, as well as a USB 2.0 interface for video and camera control. Simultaneous video output is available through two interfaces. Through USB, the HDVS-CAM-HDMI seamlessly integrates with the Omega™ Series for a complete, automated conferencing system that includes AV and USB extension. The HDMI output is ideal for use with a video conferencing codec, lecture capture appliance, or PC equipped for video capture. The HDVS-CAM-HDMI delivers high performance, professional-quality imaging with video resolutions up to 1080p @ 60 Hz over HDMI and 1080p @ 30 Hz for USB 2.0, as well as fast and accurate auto-focusing, and a fast yet quiet pan and tilt mechanism. This PTZ camera is ideal for a wide range of small to medium-sized meeting spaces, classrooms, training rooms, and many other environments. The HDVS-CAM-HDMI is available in black or white.

### Package Contents

- 1 x AT-HDVS-CAM-HDMI-BK or AT-HDVS-CAM-HDMI-WH 1 x Wall mounting plate
- 1 x 1/4-20 UNC screw
- 1 x IR Remote Control

1 x USB A cable 1 x VISCA to RS-232 DB-9 adapter 2 x AAA battery 1 x Installation Guide

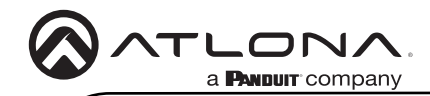

### Panel Descriptions

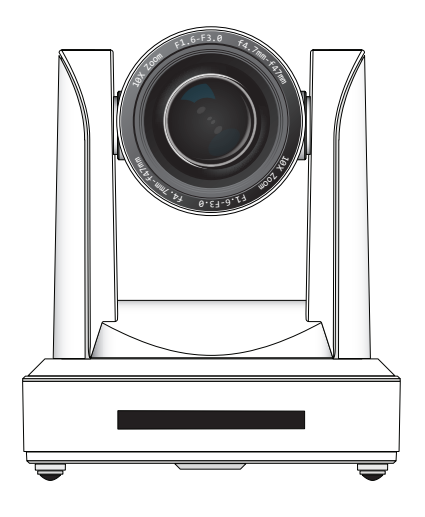

### 1 RS-232

Connect included VISCA to RS-232 adapter here to control the camera with a third party software or hardware controller.

#### 2 USB

Connect USB A cable from this port to the USB port of a conferencing system or USB extender such as AT-OME-EX-RX, AT-OME-SR21, etc.

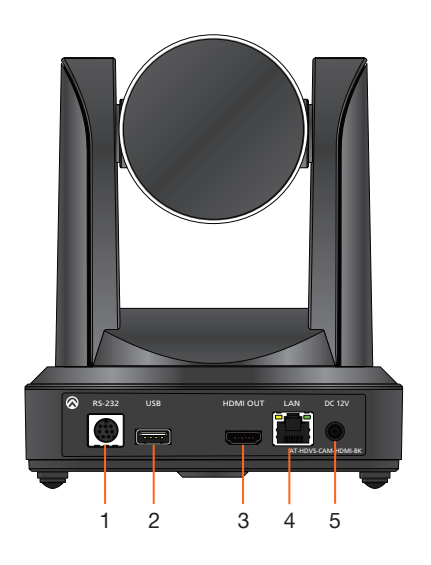

### 3 HDMI OUT

Connect to an HDMI device such as a video conference codec or PC.

#### 4 LAN

Connect to a network switch to control the unit via TCP/IP or webGUI.

#### 5 DC 12V

Connect the included 12V power supply to this port.

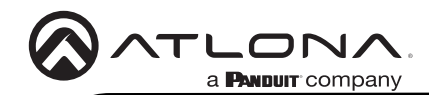

# Mounting Instructions

The AT-HDVS-CAM-HDMI has two installation options, wall mount (included) and ceiling mount (purchased separately).

#### Wall Mount Installation

The install the AT-HDVS-CAM-HDMI, 4 M6 swelling bolts, 1 1/4-20 UNC screw, 4 M6 nuts and shims, the included wall mount bracket, and the AT-HDVS-CAM-HDMI are required.

- 1. Install the M6 swelling bolts in a rectangular pattern on the wall, 100 mm wide and 50 mm high.
- 2. Attached the wall mount bracket onto the wall, by placing them on the M6 swelling bolts and securing it with the M6 nuts and shims.
- 3. Once the wall mount bracket is secure on the wall, place the camera on the top of the wall mount bracket and secure it with the 1/4-20 UNC screw.

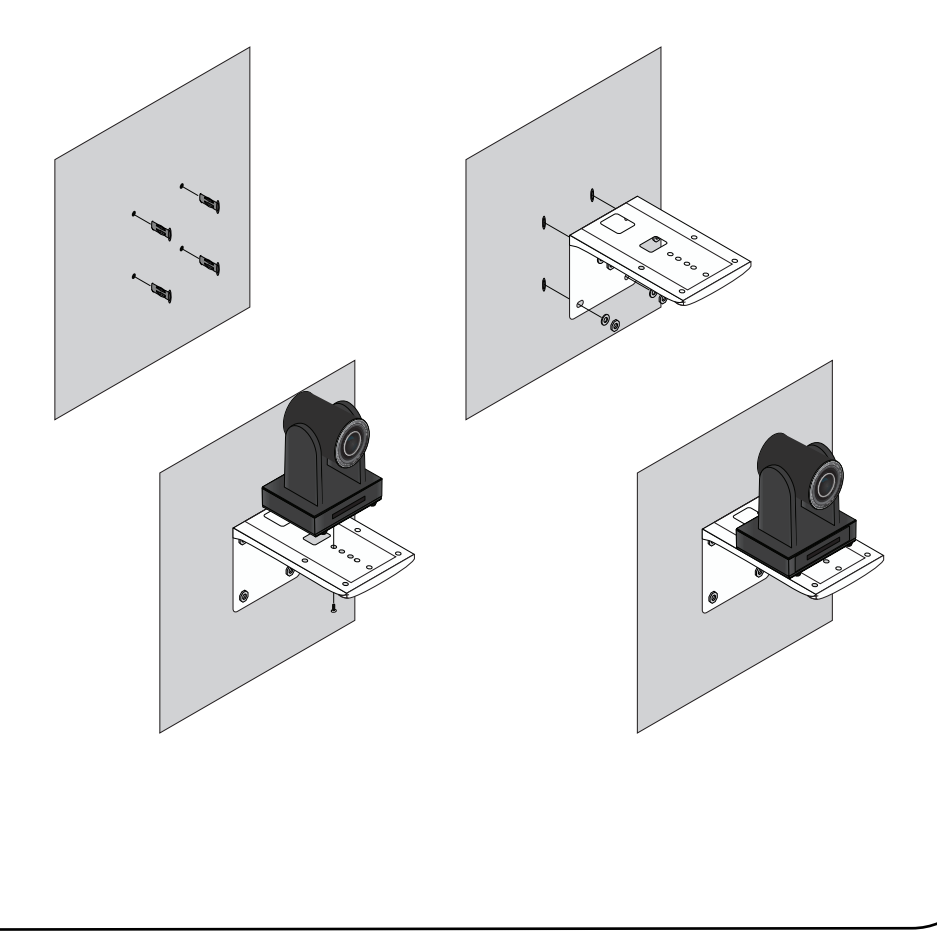

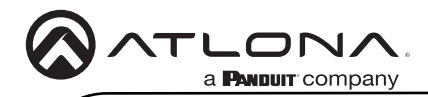

Ceiling Mount Installation

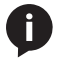

NOTE: The ceiling mount is sold separately. Refer to [https://atlona.com/product/at-hdvs-cam-cmnt/.](https://atlona.com/product/at-hdvs-cam-cmnt/)

- 1. Position part A at the desired position on the ceiling / surface. Attach part A to the ceiling / surface by positioning screws (not provided) through the arc-shaped holes (1), as required.
- 2. Attach part B to the bottom of the AT-HDVS-CAM-HDMI using the included 1/4-20 UNC screw.
- 3. Attach part A to part B, as shown below. Make sure the swivel joint on part A is positioned in the swivel notch on part B. Attach each of the four included screws, as shown, to secure both parts of the mounting fixture.
- 4. The completed assembly.

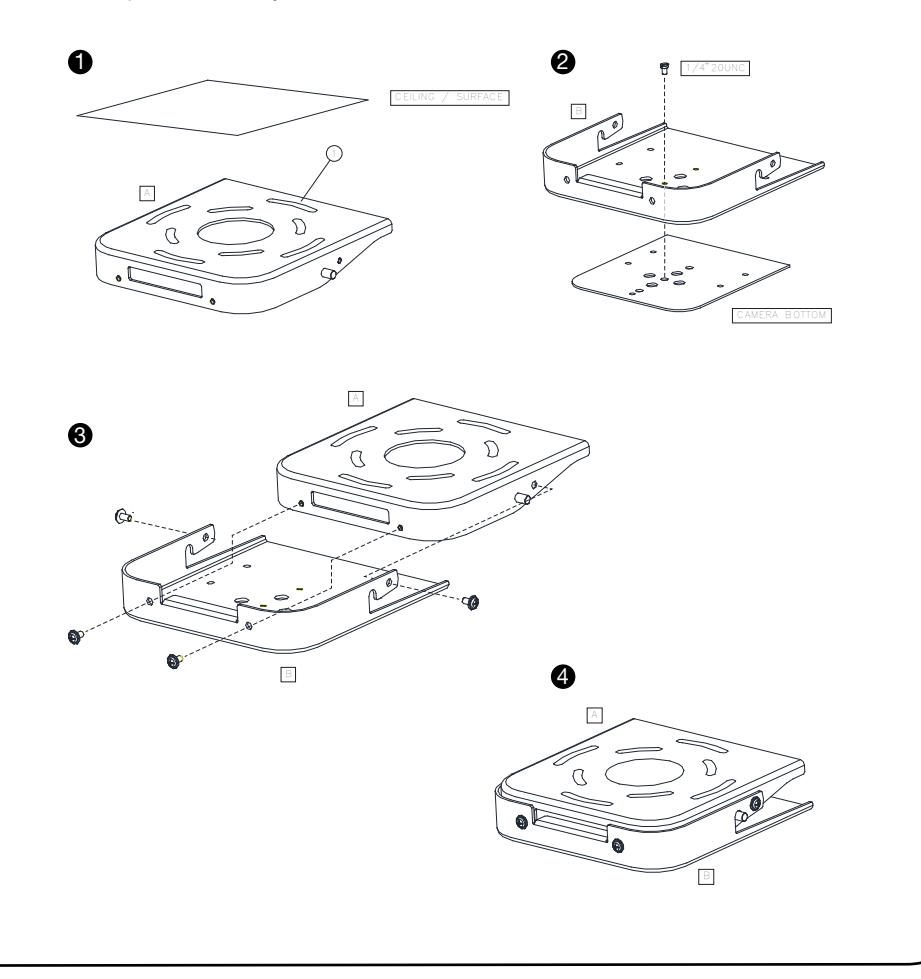

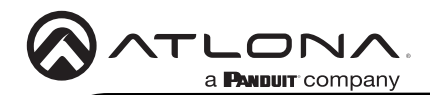

#### Ceiling Mount installation (Legacy Mount)

To install the AT-HDVS-CAM-HDMI, 4 PA3X30 self-tapping screws, 4 PM3X6 screws, 4 screw stoppers, 1 1/4-20 UNC screw, the optional ceiling upper and lower covering plates, and the AT-HDVS-CAM-HDMI are required.

- 1. Install the 4 screw stoppers in the ceiling.
- 2. Connect the upper ceiling covering plate to the screw stoppers using the PA3X30 selftapping screws.
- 3. Connect the lower ceiling covering plate to the bottom of the AT-HDVS-CAM-HDMI using the 1/4-20 UNC screw.
- 4. Mount the lower ceiling covering plate to the upper ceiling plate using 3 PM3X6 bolts.

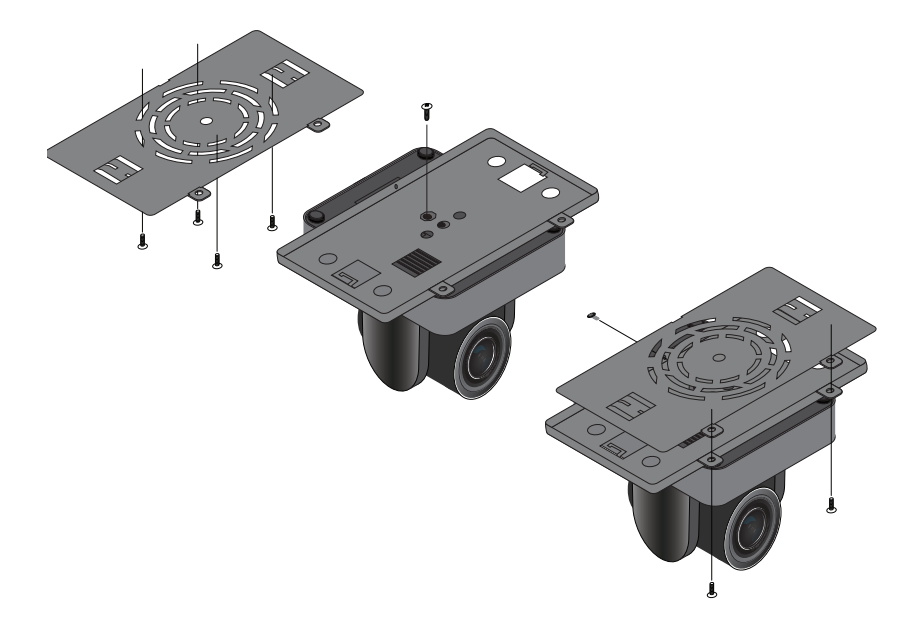

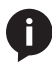

NOTE: The camera picture will need to be inverted for video to be viewed correctly. View the AT-HDVS-CAM-HDMI manual for instructions on how to invert video.

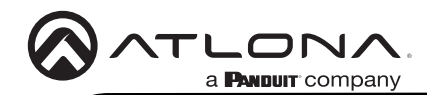

### Installation

- 1. Connect the included power supply to the 12V power receptacle on the AT-HDVS-CAM-HDMI.
- 2. Connect an Ethernet cable from the network to the LAN port on the back of the AT-HDVS-CAM-HDMI.
- 3. Connect a USB cable from the USB port to a conferencing system or to an extender such as the AT-OME-EX-RX.
- 4. Connect an HDMI cable from the HDMI port to a video conference codec or PC.
- 5. OPTIONAL: Connect the VISCA to RS-232 cable to the RS-232 port for control. Note that RS-232 can also be connected to an AT-OME-RX11 or other receiver that supports RS-232 for remote control.

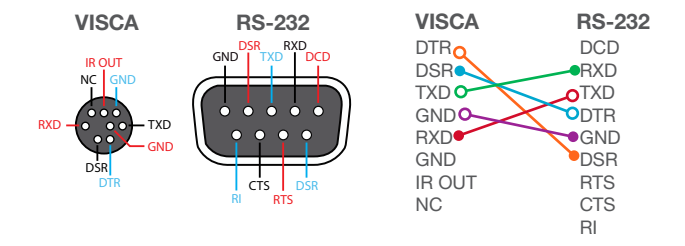

## Web Server

The AT-HDVS-CAM-HDMI includes a built-in web server, which allows easy management and control of all features. Follow the instructions below to access the web server.

- 1. Power the AT-HDVS-CAM-HDMI by connecting the included power supply from the 12V power receptacle on the camera to an available electrical outlet.
- 2. Connect a category cable (CAT-5e or better) from the network switch to the LAN port on the camera.
- 3. Launch a web browser and enter the IP address of the AT-HDVS-CAM-HDMI.
- 4. The AT-HDVS-CAM-HDMI Registration page will be displayed.
- 5. Enter the username, password, and confirm the password on the registration page to register the device. The password must contain a minimum of 8 characters, including 1 uppercase, 1 lowercase, and 1 numeric character.
- 6. Click on Register button.
- 7. The AT-HDVS-CAM-HDMI Login page will be displayed.
- 8. Enter the username and password login credentials that were entered during the registration process.
- 9. Click the Login button.

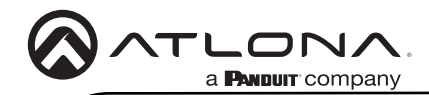

### IR Remote

The AT-HDVS-CAM-HDMI comes with an IR remote control for full control of the camera and use of the OSD menu. See the user manual for full information on the remote buttons, OSD, and presets.

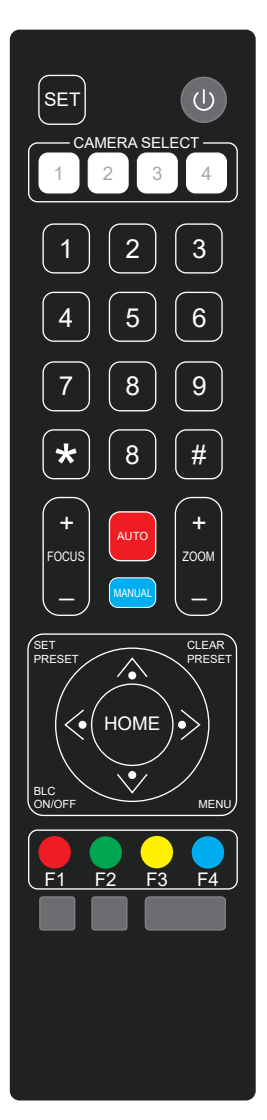

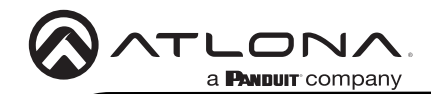

# Troubleshooting

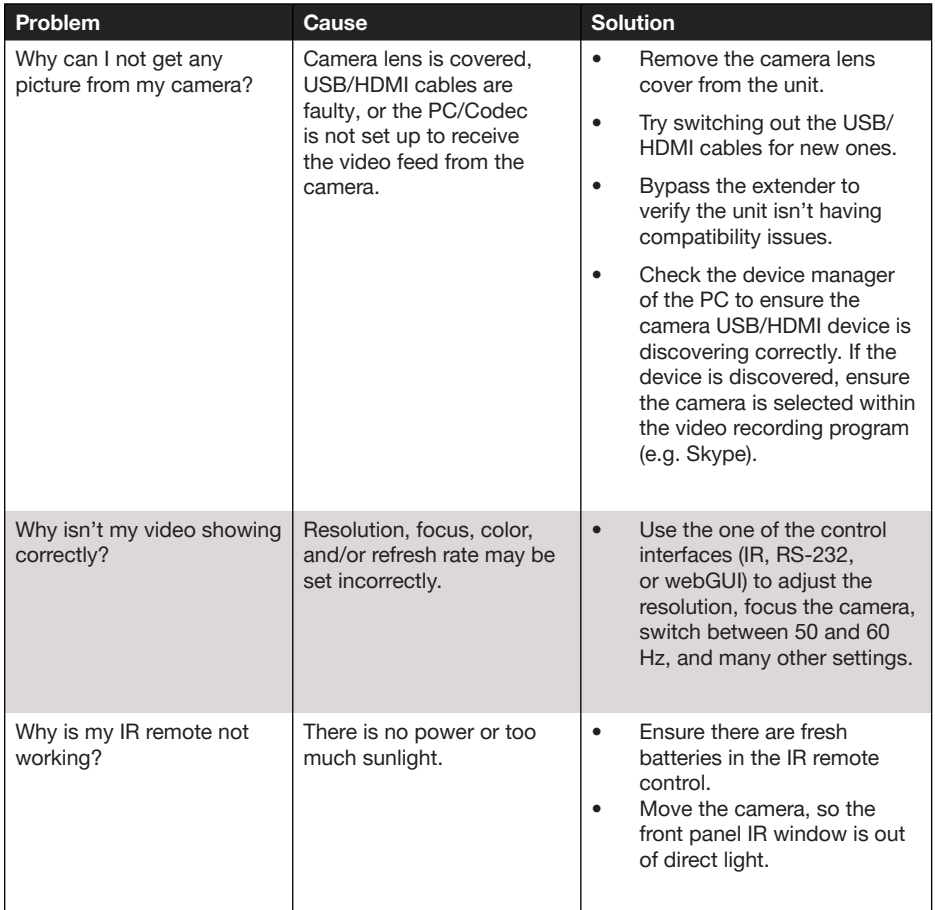

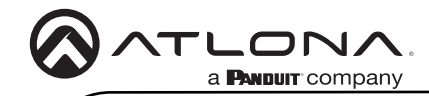

Notes

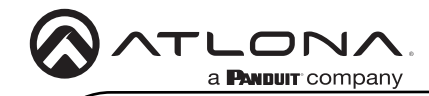

Notes

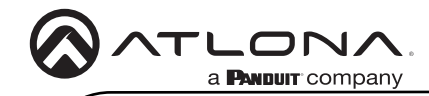

Notes

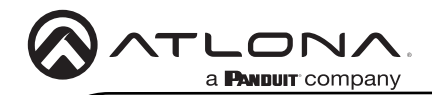

### **Warranty**

To view the product warranty, use the following link or QR code: [https://atlona.com/warranty/.](https://atlona.com/warranty/)

## English Declaration of Conformity

The English version can be found under the resources tab at: <https://atlona.com/product/hdvs-cam-hdmi/>.

# Chinese Declaration of Conformity 中国RoHS合格声明

a **PANDUIT** company

由SKU列出於: [https://atlona.com/about-us/china-rohs/.](https://atlona.com/about-us/china-rohs/)

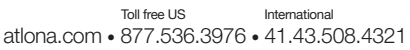

© 2022 Atlona Inc. All rights reserved. "Atlona" and the Atlona logo are registered trademarks of Atlona Inc. All other brand names and trademarks or registered trademarks are the property of their respective owners. Pricing, specifications and availability subject to change without notice. Actual products, product images, and online product images may vary from images shown here.

25287-R2 25287-R2

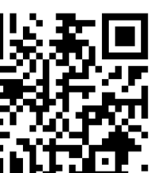

Version 2

Version 2

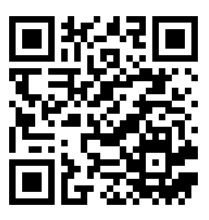

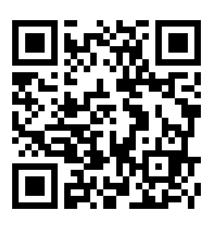